## **BAB III**

### **METODOLOGI PENELITIAN**

#### **III.1 PROSEDUR ANALISA**

### **III.1.1 Garis Besar Penelitian**

Adapun tahapan pokok yang akan dilakukan dalam penelitian ini adalah:

- 1. Tahapan pertama dalam penelitian ini adalah melakukan pemodelan struktur gedung 3 dimensi dengan menggunakan ETABSv9.0.7. Dalam hal ini, model struktur yang direncanakan merupakan bangunan gedung yang terdiri atas 5 lantai, 7 lantai dan 9 lantai.
- 2. Tahapan kedua adalah melakukan analisa beban gempa secara dinamik terhadap model struktur gedung.
- 3. Tahapan ketiga adalah melakukan pengecekan konvensional terhadap model struktur, untuk melihat apakah model struktur memenuhi persyaratan – persyaratan yang terdapat dalam peraturan. Pengecekan tersebut mencakup:
	- a. Pengecekan analisa beban gempa dinamik terhadap beban gempa statik
	- b. Pengecekan eksentrisitas bangunan dan eksentrisitas rencana
	- c. Pengecekan drift bangunan
- 4. Tahapan keempat adalah melakukan perencanaan tulangan untuk balok dan kolom, dimana perencanaan tulangan tersebut harus memenuhi persyaratan yang tertera dalam peraturan.
- 5. Tahapan kelima adalah melakukan pemodelan struktur portal 2D dari gedung yang ditinjau, dimana data – data mengenai penulangan untuk balok dan kolom menggunakan hasil perencanaan tulangan yang diperoleh pada tahap 3.
- 6. Tahapan keenam adalah melakukan analisa push over dengan SAP 2000, sehingga diperoleh kurva kapasitas dari struktur, dan dapat dilihat juga bagaimana kondisi sendi plastis yang terjadi, kemudian

berdasarkan kondisi sendi plastis yang terjadi tersebut dapat ditentukan kondisi leleh dan kondisi *ultimate* dari struktur*.*

- 7. Tahapan ketujuh adalah memberikan voute pada join balok kolom **interior** pada setiap model struktur yang ada baik ETABS maupun SAP2000, serta melakukan variasi ukuran voute pada model struktur sehingga dapat ditentukan *seismic performance level* yang paling baik dari ukuran – ukuran voute yang ada.
- 8. Tahapan kedelapan adalah memberikan voute pada join balok kolom **eksterior** pada setiap model struktur yang ada, yang ada baik ETABS maupun SAP2000, serta melakukan variasi ukuran voute pada model struktur, kemudian membandingkan *seismic performance level* yang didapatkan dengan *seismic performance level* yang diperoleh pada tahap 7.
- 9. Tahapan kesembilan adalah memberikan voute pada join balok kolom **interior** dan **eksterior** pada setiap model struktur yang ada, yang ada baik ETABS maupun SAP2000, serta melakukan variasi ukuran voute pada model struktur, kemudian membandingkan *seismic performance level* yang didapatkan dengan *seismic performance level* yang diperoleh pada tahap 7 dan 8.
- 10. Tahapan kesepuluh adalah membandingkan hasil yang diperoleh pada tahap 7, 8 dan 9, kemudian melakukan analisa terhadap hasil yang diperoleh untuk mendapatkan kesimpulan.

### **III.1.2 Prosedur Push – Over Dengan SAP 2000**

Prosedur analisa push-over dengan menggunakan SAP2000 mengacu pada paper *"practical three dimensional nonlinier static push-over analysis"*, yang ditulis oleh Ashraf Habibullah S.E dan Stephen Pyle, S.E., yang dipublikasikan dalam majalah "*Structure* (1998)". Berikut adalah prosedur melakukan analisa push – over dengan SAP2000:

1. Membuat model struktur (tanpa data push-over) Contoh:

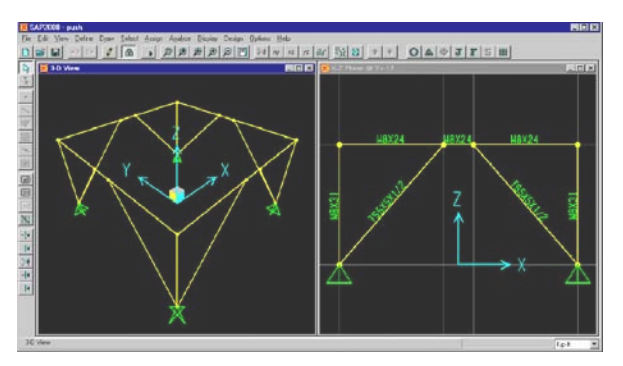

Gambar 3.1 Model SAP2000 sederhana

2. Menentukan properti serta kriteria penerimaan untuk tinjauan nodal seperti ditunjukkan oleh gambar berikut:

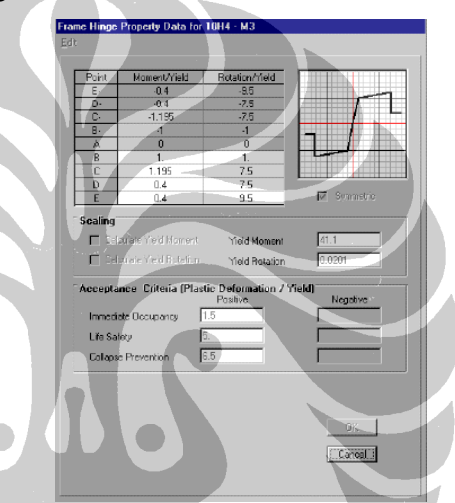

Gambar 3.2 Properti nodal model struktur

(Nilai yang tertera pada kriteria penerimaan untuk Immediate Occupancy, Life Safety, serta Collapse Prevention, merupakan nilai yang diambil berdasarkan ATC-40 serta FEMA-273)

3. Menetapkan lokasi nodal push-over pada model dengan memilih satu atau lebih member portal, serta lokasi nodal seperti ditunjukkan oleh gambar:

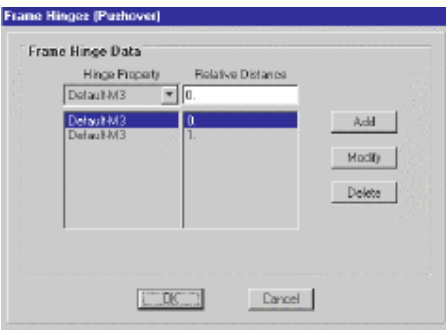

Gambar 3.3 Menentukan nodal push-over

4. Menentukan *push-over load cases*. Push-over load cases ini dapat dipilih, apakah push-over dilakukan dengan penambahan beban hingga mencapai beban maksimum yang diijinkan, atau dengan penambahan beban hingga mencapai lendutan maksimum yang diijinkan.

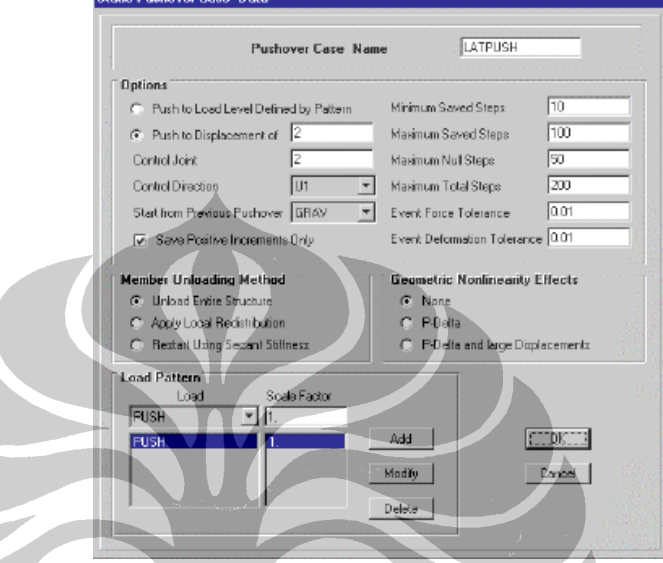

Gambar 3.4 Data untuk push-over load cases

5. Jalankan program dengan menu **Analyze\*** untuk menganalisa model struktur secara statik nonlinier.

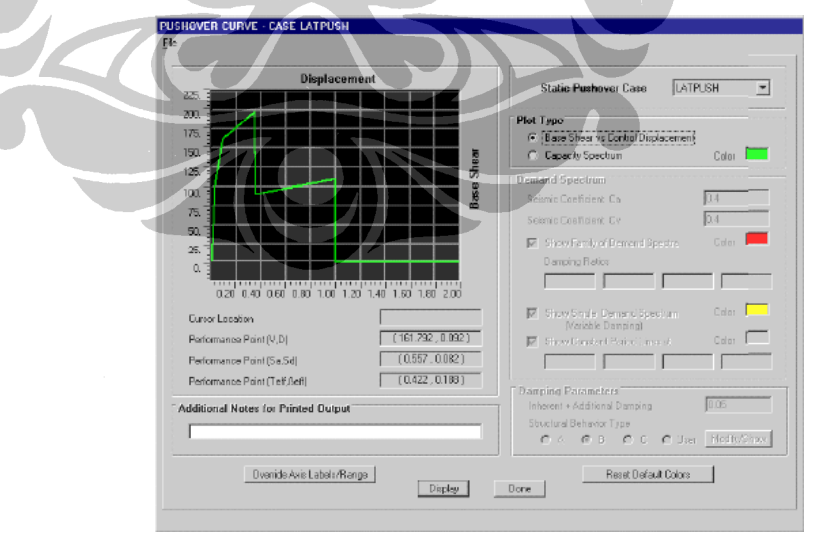

6. Tampilkan kurva push-over yang diperoleh, seperti gambar berikut:

Gambar 3.5 Kurva push-over

7. Untuk melihat kondisi sendi plastis yang dialami oleh setiap nodal (IO, LS, atau CP), dapat ditunjukkan tabel yang memuat koordinat dari setiap pushover yang dilakukan.

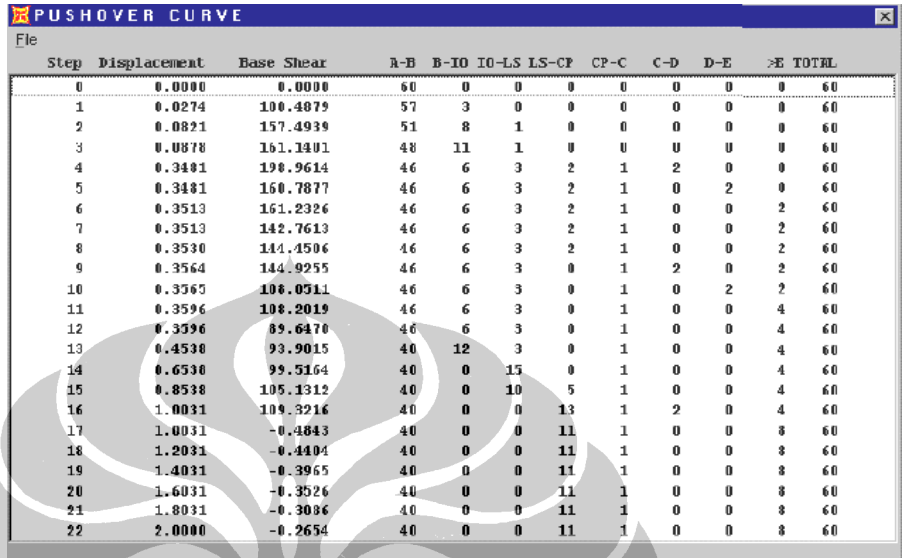

Gambar 3.6 Data tabulasi untuk kurva push-over

# **III.2 PEMODELAN STRUKTUR**

**III.2.1 Model Struktur Gedung 5 Lantai** 

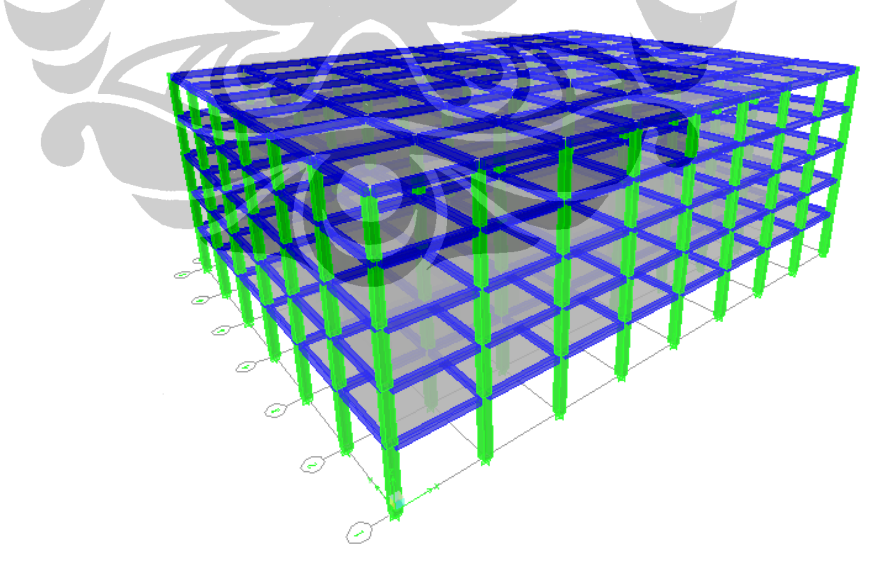

Gambar 3.7 Model 3D gedung 5 lantai dengan ETABS

Berikut adalah data – data teknis model struktur gedung diatas:

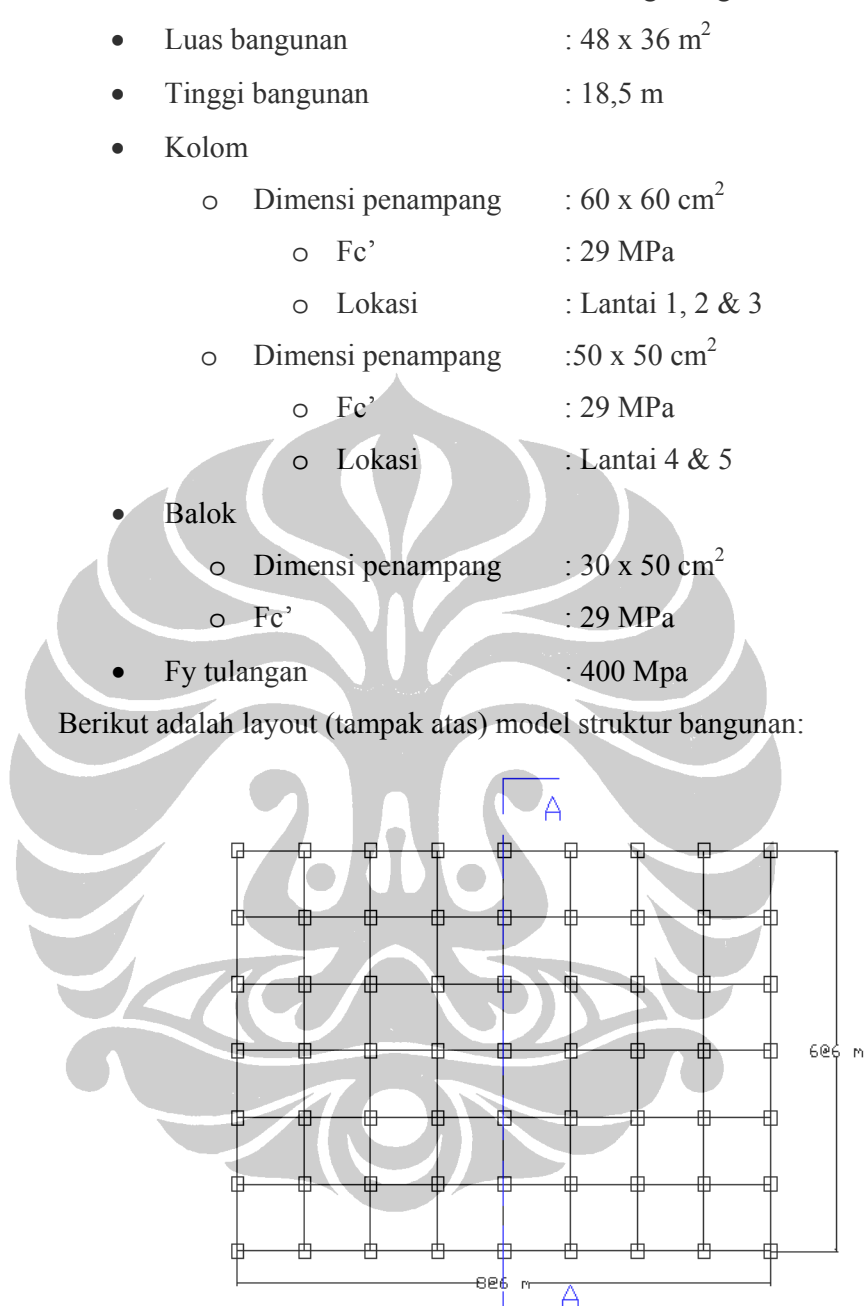

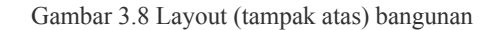

Portal yang dilakukan peninjauan adalah portal dalam potongan A-A, dengan detail potongan tersebut adalah sebagai berikut:

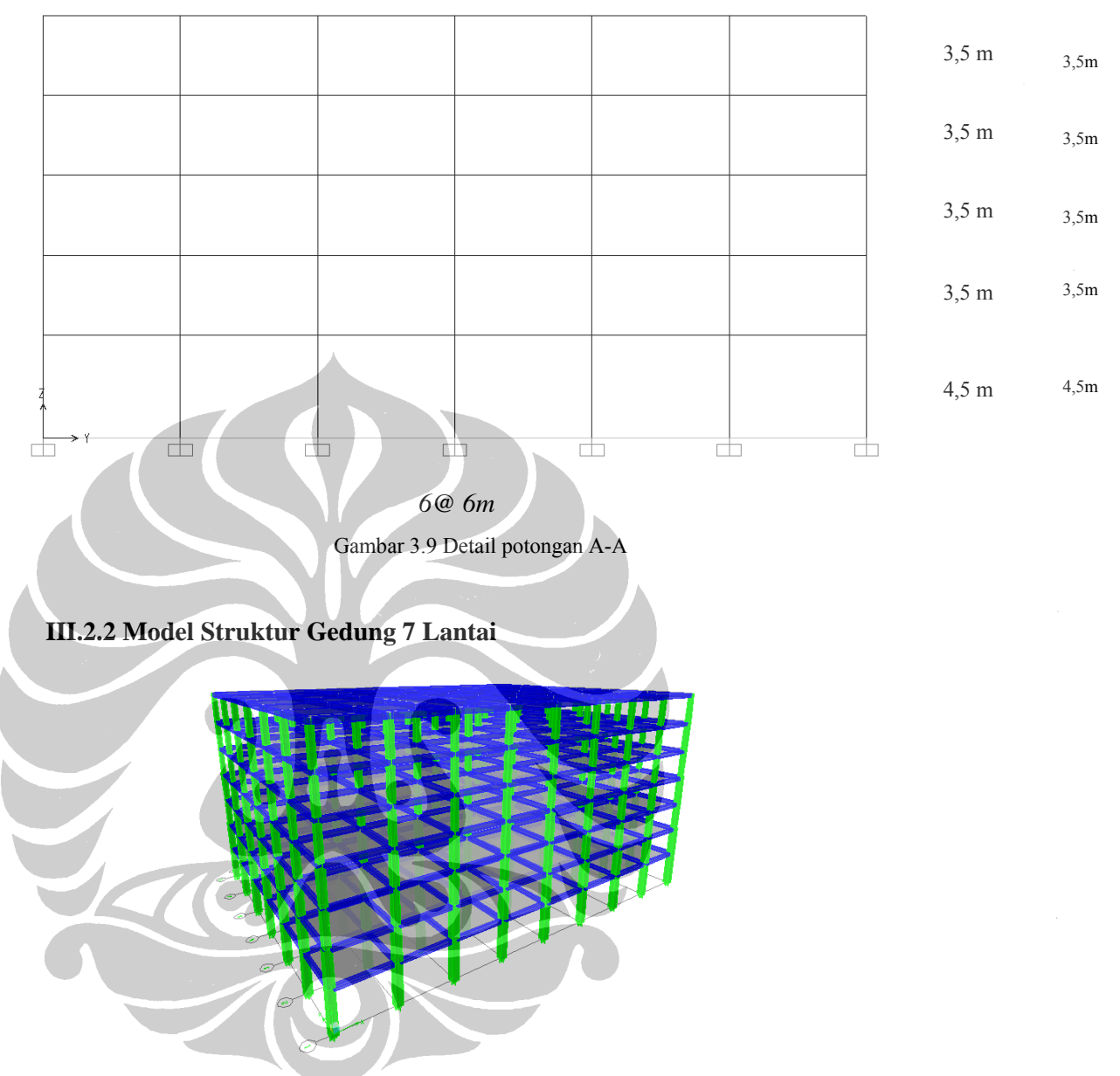

Gambar 3.10 Model 3D gedung 7 lantai dengan ETABS

Untuk gedung 7 lantai, tidak ada perubahan dalam layout bangunan, perbedaan dengan model struktur gedung 5 lantai hanya pada tinggi bangunan, dikarenakan adanya 2 lantai baru. Berikut adalah data – data teknis model struktur gedung diatas:

- Luas bangunan  $: 48 \times 36 \text{ m}^2$
- Tinggi bangunan : 25,5 m
- Kolom

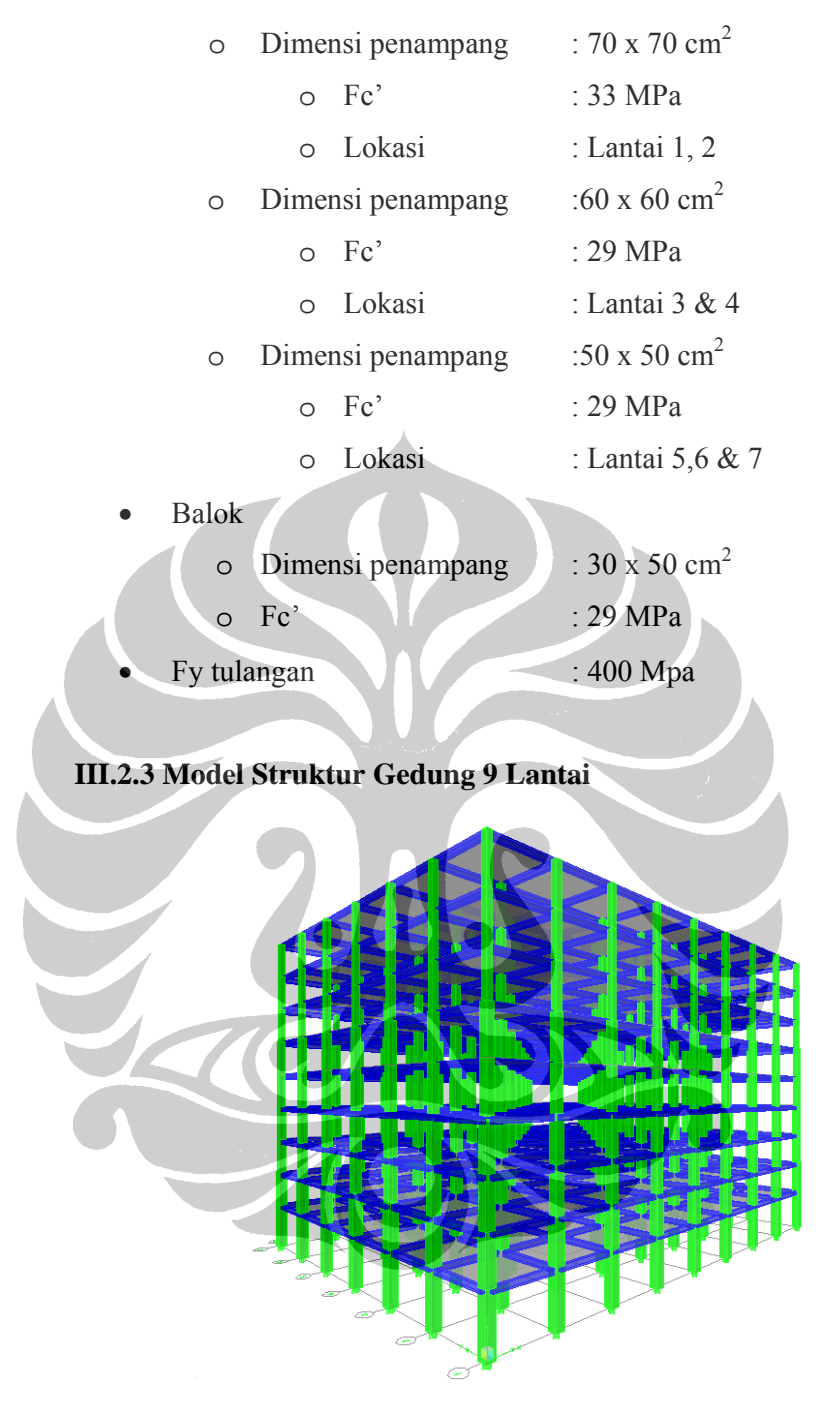

Gambar 3.11 Model 3D gedung 9 lantai dengan ETABS

Untuk gedung 9 lantai, sama seperti sebelumnya, tidak ada perubahan dalam layout bangunan, perbedaan dengan model struktur gedung 5 dan 7 lantai hanya pada tinggi bangunan. Berikut adalah data – data teknis model struktur gedung diatas:

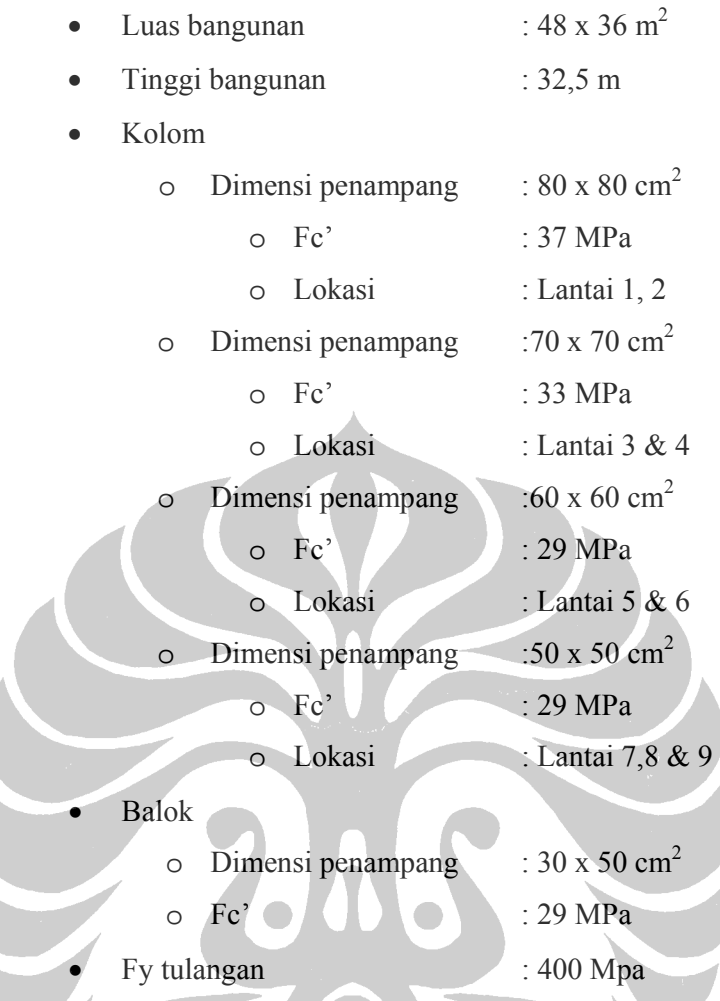

# **III.2.4 Pembebanan**

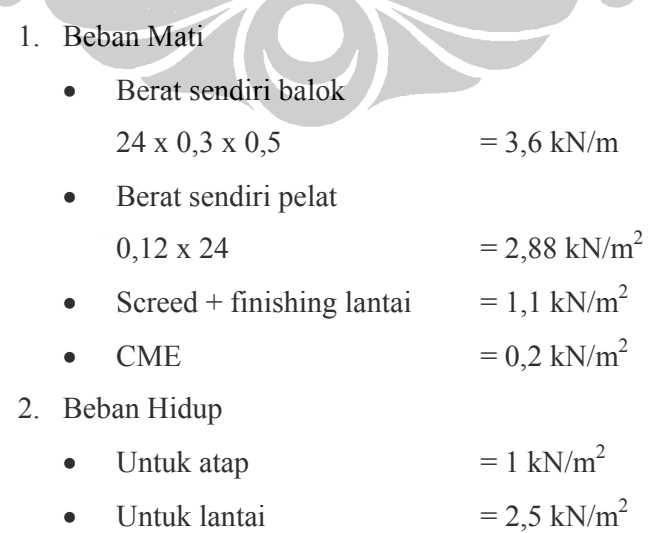

### 3. Beban gempa

Pembebanan gempa pada program ETABSv9.0.7 dilakukan dengan memberikan respons spektrum percepatan, yaitu sebagai berikut:

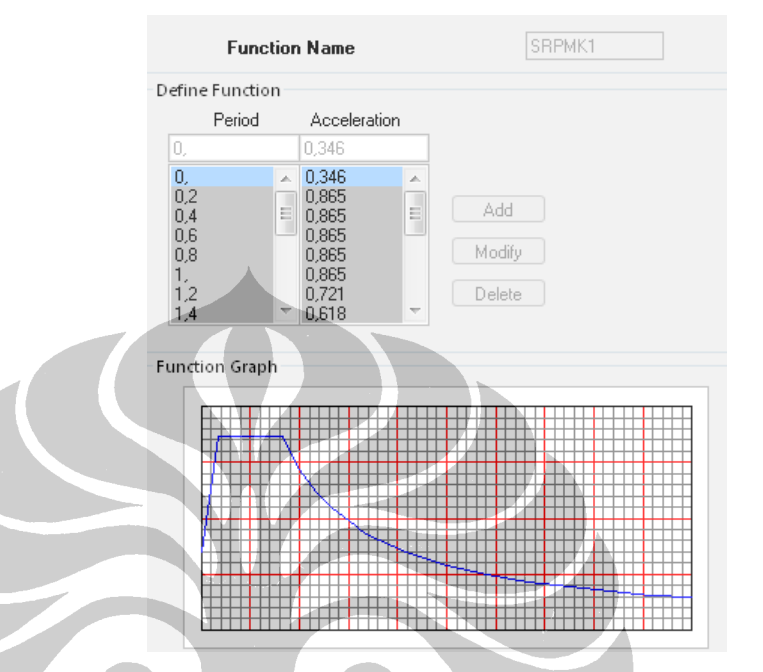

Gambar 3.12 respon spektrum percepatan gempa rencana

Data – data teknis yang dibutuhkan dalam pembebanan gempa adalah sebagai berikut:

1. Kategori gedung : Gedung perkantoran→ Faktor Keutamaan I<sub>1</sub> = 1,0

 $;I_2 = 1,0,I = 1,0$ 

- 2. Sistem struktur gedung beraturan, tidak memiliki loncatan bidang muka
- 3. Sistem rangka pemikul momen : rangka pemikul momen khusus  $(SRPMK) \rightarrow Rm : 8,5$
- 4. Asumsi jenis tanah termasuk tanah lunak
- 5. Wilayah Jakarta termasuk wilayah gempa 3

#### **III.2.5 Pemodelan Dan Variasi Voute**

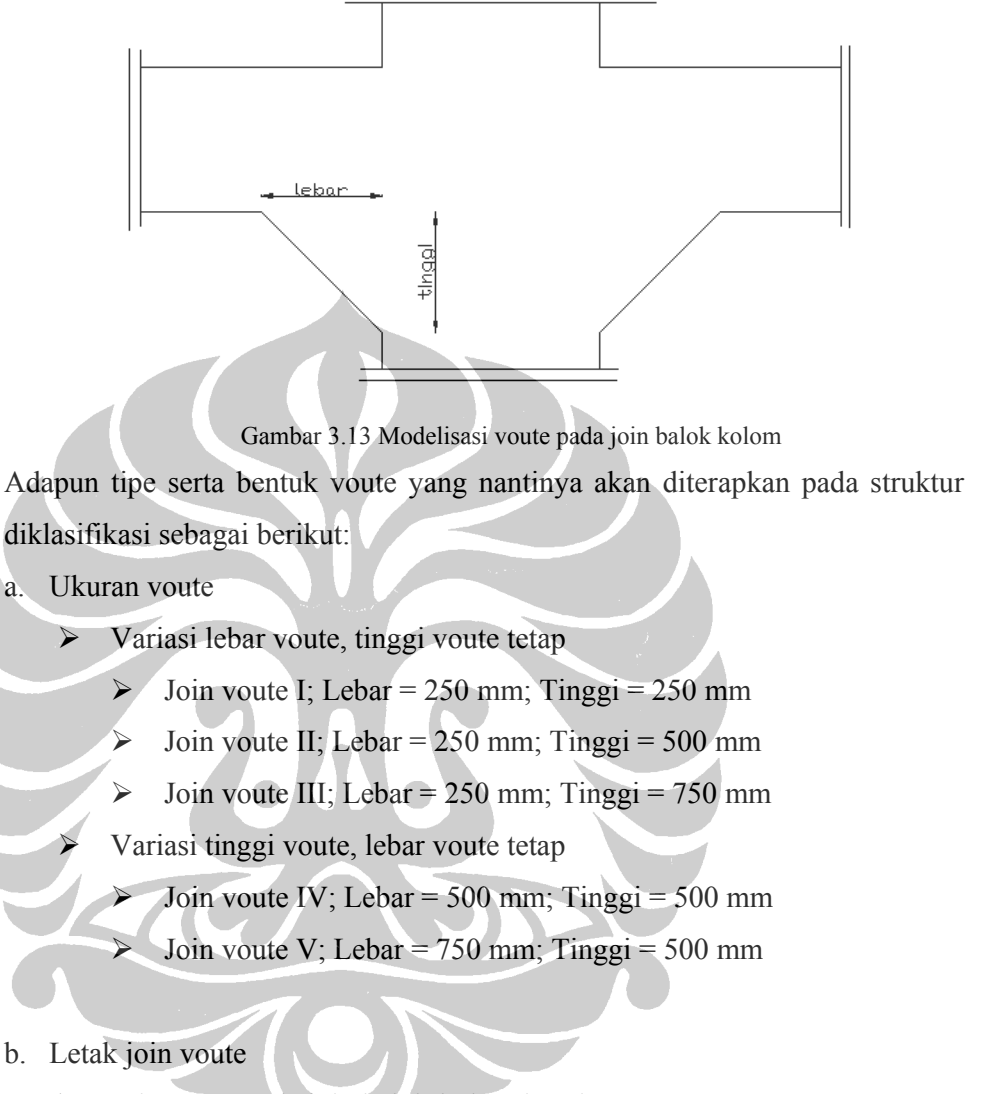

 $\triangleright$  Join voute pada join balok-kolom interior

Pada prosedur ini, semua tipe ukuran voute diberikan pada join balok kolom **interior**, join balok kolom eksterior tetap sebagai join standar.

 $\triangleright$  Join voute pada join balok kolom eksterior

Pada prosedur ini, semua tipe ukuran voute diberikan pada join balok kolom **eksterior**, join balok kolom interior tetap sebagai join standar.

 $\triangleright$  Join voute pada join balok kolom interior dan eksterior Pada prosedur ini, semua tipe ukuran voute diberikan pada join balok kolom **interior** dan **eksterior**.